# **Panox®** CHAMPION

**INSTRUKCJA OBSŁUGI INSTRUKCJA OBSŁUGI**

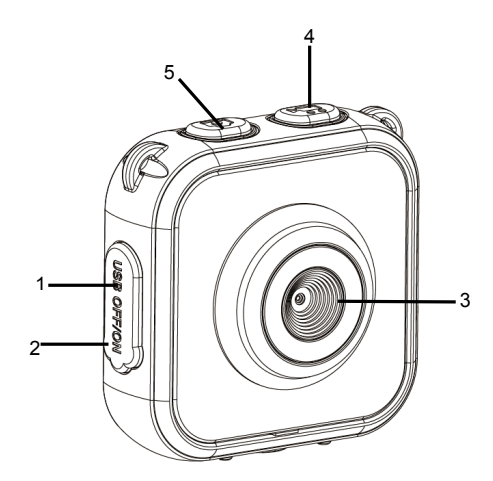

- 1. Port USB
- 2. Główny przełącznik zasilania
- 3. Obiektyw
- 4. Przycisk Wideo
- 5. Przycisk Zdjęć

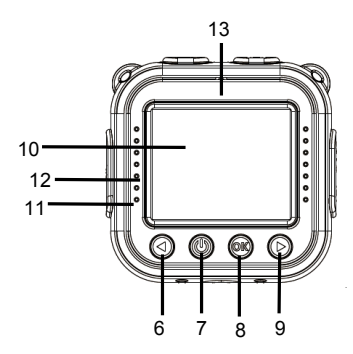

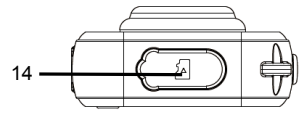

- 6. W górę
- 7. Przycisk Zasilania
- 8. Przycisk Migawki/OK
- 9. W dół
- 10. Wyświetlacz LCD
- 11. Wskaźnik pracy niebieskie światło,

Wskaźnik Ładowania – czerwone światło

- 12. Głośnik
- 13. Mikrofon
- 14. Gniazdo kart Micro SD

# **ROZPOCZĘCIE UŻYTKOWANIA**

#### **1.** *LADOWANIE WBUDOWANEI BATERII*

Kamera wyposażona jest w akumulator - baterię litową 3.7V.

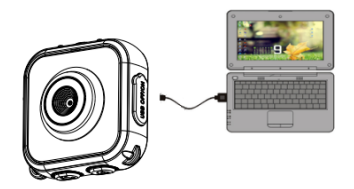

Aby naładować kamerę, podłącz ją do komputera.

Kamera musi być wyłączona w celu całkowitego naładowania.

Wskaźnik ładowania będzie świecić się podczas ładowania i zostanie wyłączony,

gdy bateria zostanie w pełni naładowana.

Pełne ładowanie zajmuje około 3 godziny.

# **JAK UŻYWAĆ KARTY PAMIĘCI**

2.1. Włóż kartę micro SD do gniazda, upewniając się, że jest prawidłowo skierowana.

2.2. Aby wyjąć kartę, delikatnie naciśnij jej koniec, karta zostanie wysunięta.

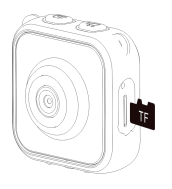

Uwaga:

Ponieważ kamera nie jest wyposażona we wbudowaną pamięć, przed rozpoczęciem korzystania należy włożyć kartę pamięci. Przed użyciem karty należy ją sformatować za **pomocą opcji 'Format' w menu 'Ustawienia'.**

#### **3. WŁĄCZANIE/WYŁĄCZANIE ZASILANIA**

**Przesuń** *główny przełącznik zasilania* **(2) na pozycję "I" (ON) przed uruchomieniem kamery.**

- **3.1. Włączanie:** Naciśnij krótko *przycisk zasilania* **(7)**
- **3.2. Wyłączanie: Przytrzymaj** *przycisk zasilania* **(7)** przez 3 sekundy.

**3.3. Auto wyłączanie ekranu:** Aby oszczedzać energie baterii, po upływie wcześniej określonego czasu ekran zostanie automatycznie wyłączony. Naciśnij przycisk zdjęć lub wideo, aby ponownie uruchomić ekran.

**3.4. Auto wyłączanie zasilania:** Gdy kamera wymaga ładowania z powodu niskiego

poziomu baterii, na ekranie LCD zostanie wyświetlona ikona  $\Box$ .

Migotanie ikony oznacza, że aparat zostanie automatycznie wyłączony.

Po zakończeniu korzystania z kamery należy przesunąć główny przełącznik zasilania (2) **na pozycję "O" (OFF).**

#### **4. TRYB NAGRYWANIA**

Po właczeniu kamera wchodzi domyślnie w tryb gotowości do nagrywania wideo. Naciśnii krótko *przycisk wideo*  $\sqrt[3]{\sqrt{2}}$ , aby rozpocząć nagrywanie wideo: Naciśnij krótko przycisk wideo ponownie by zatrzymać nagrywanie wideo. Krótkie naciśnięcie *przycisku W górę* (i) lub *W dół* (i) powoduje wybór efektu obrazu.

Istnieje siedem rodzajów efektów kolorystycznych, takich jak: normalny, czarno-biały, **retro, negatyw, czerwony, zielony i niebieski.**

# **5. TRYB ZDJĘĆ**

Naciśnij krótko *przycisk zdjęć*  $\begin{bmatrix} \circ \end{bmatrix}$  by wejść w tryb gotowości. Naciśnij krótko przycisk zdjęcia ponownie, aby zrobić zdjęcie. Krótkie naciśnięcie *przycisku W górę* (iub *W dół* (iub powoduje wybór ramki.

#### **6. TRYB ODTWARZANIA**

W trybie nagrywania lub fotografowania należy krótko nacisnąć *przycisk zasilania*  $\circledS$ , aby przełączać się między trybami gotowości i odtwarzania przy użyciu wyświetlacza Naciśnij krótko *przycisk W górę* (d) lub *przycisk W dół* (d) by zmieniać tryby.

Naciśnii krótko *przycisk migawki/OK* (a) by potwierdzić wybór. Naciśnii krótko *przycisk zasilania* (b) by wyjść.

Zdiecia i filmy można przeglądać w jeden z następujących sposobów:

- 1. Wejdź w tryb odtwarzania, naciśnij *przycisk W górę* lub *przycisk W dół*, aby przewijać zdjęcia i filmy. W celu odtworzenia filmu, naciśnij *przycisk migawki/OK* aby rozpocząć, ponownie naciśnii *przycisk miggwki/OK*, aby wstrzymać odtwarzanie, naciśnii *przycisk zasilania*, aby zatrzymać odtwarzanie.
- 2. Podłącz kamerę do komputera za pomocą dostarczonego kabla USB, aby wyświetlić pliki wideo i zdiecia.

#### **7. USTAWIENIA SYSTEMOWE**

Ustawienia systemowe kamery można zmienić w następujący sposób: Naciśnij krótko *przycisk W górę* (ind *przycisk W dół* (ind by wybrać ekran ustawień I naciśnij krótko *przycisk migawki/OK* (a) by potwierdzić wybór. Naciśnij krótko *przycisk zasilania* (by wyjść.

Dostepne sa nastepujące warianty ustawień systemowych:

- Rozdzielczość zdieć: VGA (640x480), 1M (1280x960), 3M\* (2048x1536), 5M\* (2592x1944) \*poprzez interpolację
- Rozdzielczość wideo: HD (1280x720), 640 (640x480)
- Czestotliwość: 50HZ, 60HZ
- Oszczędzanie energii: Wyłączone/1 min/3 min/5 min/Wyjście.

 $\bullet$ 

Aby zaoszczędzić energię baterii, kamera wyłączy się automatycznie, jeśli w wybranym przedziale czasowym opcji "Oszczędzanie energii" nie zostaną wciśnięte żadne przyciski.

- Data i Czas: Ustawianie daty i czasu w kamerze.
- Język: Ustawianie domyślnego języka.
- Tryb odwrócenia: Wybierz by "obrócić" obraz ekranu LCD podczas mocowania kamery do góry nogami.
- Format: Przygotowuje karte pamięci do użytku. **UWAGA:** Ta czynność usuwa wszystkie dane z karty SD.
- Resetuj wszystko: Przywraca wszystkie bieżące ustawienia kamery do oryginalnych ustawień fabrycznych.

#### **8. POŁĄCZENIE Z KOMPUTEREM PC POPRZEZ PLUG-AND-PLAY**

Po podłaczeniu do komputera za pomocą kabla USB tryb pracy automatycznie przełączy się na tryb "wymiennego dysku twardego".

Ikona dysku wymiennego pojawi się w oknie "Mój komputer".

Zdiecia i pliki wideo beda dostepne w nastepującym folderze:

H:\DCIM\100MEDIA folderze ('H' to litera dysku wymiennego);

Uwaga: Aby uniknąć utraty danych podczas przenoszenia plików, upewnij się, że kabel USB pozostaje cały czas podłączony, a karta micro SD nie jest wyjęta.

# **Dane techniczne**

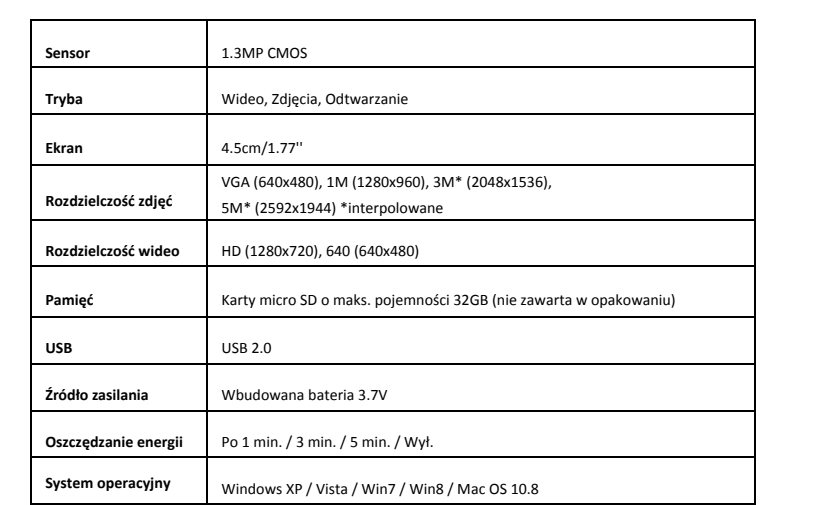

#### **UWAGA:**

Ze względu na ulepszanie i aktualizowanie produktu oryginalna specyfikacja może czasem ulec zmianie.

Prosimy o korzystanie z karty Micro SD o pojemności do 32GB (brak w zestawie). Czasy nagrań są zależne od rozdzielczości.

Przed rozpoczęciem korzystania z kamery w wodzie należy upewnić się, że wszystkie pokrywy i blokady kamery oraz wodoszczelnej obudowy są odpowiednio zamknięte i uszczelnione Po zakończeniu użytkowania wyczyść obudowę z soli oraz chlorowanej wody i pozwól jej wyschnąć.

Kamera nie powinna być poddawana wpływowi dużych różnic temperatur i wilgotności, aby zapobiec skraplaniu się wody we wnętrzu obudowy lub za obiektywem. Po używaniu pod wodą obudowę należy pozostawić otwartą, aby zapobiec skraplaniu się wody oraz powstaniu rdzy.

Po osiągnięciu maksymalnego czasu nagrywania max. 20 minut, kamera automatycznie **zatrzyma nagrywanie. Należy ponownie rozpocząć nowe nagrywanie.**

# **DEKLARACJA ZGODNOŚCI**

Easypix deklaruje, że produkt Panox Champion jest zgodny z wszystkimi wymogami Dyrektywy 1999/5/EC. Deklarację zgodności można pobrać z: http://www.easypix.info/download/pdf/doc\_panox\_champion.pdf Aby uzyskać pomoc techniczną, prosimy odwiedzić nasz dział pomocy na www.easypix.eu.

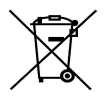

Only **EU** 

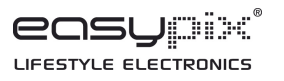